# **Instalacja Gentoo 2023 AMD64 na laptopie HP-i7**

## **Położenie: (nie dotyczy)**

© 3bird Projects 2023, http://edukacja.3bird.pl

Uwaga: pomimo że laptop ma procesor Intel, to należy zainstalować wersję Gentoo oznaczoną jako AMD64. Na dysku instalacyjnym LiveCD powinno znaleźć się także (trzeba osobno ściągnąć): **stage3** oraz najnowszy **portage** (ściągnać go z jakiegoś mirrora z folderu snapshots). Można także dołączyć .**config** jądra oraz inne "configi" (folder /etc). Ewentualnie można to wszystko załączyć na pendrive.

W przypadku systemów UEFI, należy w tym momencie zajrzeć do osobnego dokumentu "UEFI" i aktywować odpowiednie opcje w jądrze. Instalacja Gentoo powinna być uruchomiona w stylu UEFI.

## **Parametry techniczne hp-i7:**

#### Laptop: **HP EliteBook 850 G8.**

BIOS: **HP T76** v. 01.08.11 (03.07.2022).

Motherboard: **HP 8846**, PCI-Express 3.0 (8.0 GT/s).

Procesor: **Intel Core i7**-1165G7 (11 generacja, 10nm), 4 rdzenie (8 wątków), **2.80GHz** (do 4,7GHz w trybie turbo), cache 12MB, Code name: Tiger Lake-U, Socket 1449 FCBGA. Instrukcje: aes, avx, avx2, avx512f, avx512dq, avx512cd, avx512bw, avx512vl, avx512vbmi, f16c, fma3, mmx, mmxext, pclmul, popcnt, rdrand, sha, sse, sse2, sse3, sse4\_1, sse4\_2, ssse3. Moduły: **i915**, i965, proc\_thermal, intel\_pch\_thermal, intel\_lpss, va\_gl (VDPAU).

SSD: 2TB Dysk **Samsung 970 EVO Plus** 3400Mb/s, obudowa M.2 (2280), kontroler NVM Express Intel RST VMD 9A0B, bus: 0, target: 0, lun: 0 (narzędzie do zarządzania: "nyme-cli", "Isblk -o MO-DEL").

<span id="page-0-0"></span>Grafika: LCD 15,6", matryca IPS (In-Plane-Switching[1](#page-0-1) ) o rozdzielczości 3840x2160px (4K), **Intel Iris Xe Graphics** (wspiera: DirectX, OpenGL, OpenCL), jasność 400 nitów, HDMI 2.0. Moduł **i915**. RAM: 32GB (2x16GB) DDR4-3200 1600MHz, SK Hynix, HMAA2GS6AJR8N-XN.

Klawiatura: PC/AT PS/2 (101/102 klawisze).

Touchpad: **Synaptics** HID PointStyk. Obsługiwany przez DesignWare.

Biometria: **Synaptics** FS7605 Touch Fingerprint Sensor with PurePrint, Windows Hello Face, telemetria Intel Tigerlake. Sterownik w Linux: hid-i2c, i2c hid, hid multitouch, intel Ipss pci, hid-multitouchpad, synaptics.

Dźwięk: głośniki **Realtek** Audio, mikrofon technologia **Intel Smart Sound**.

Kamera: HP HD Camera 0.92Mpx, Producent: LuxVisions, sterowniki: SunplusIT (moduł: uvcvideo). Ethernet: przejściówka USB-RJ45 (moduły **r8152**, cdc\_ether), **Realtek** RTL8153 Gigabit Ethernet Adapter (wynik polecenia "Isusb").

Wi-Fi: **Intel** Wi-Fi 6 AX201 160MHz, standard 802.11ax, wirtualna karta NDIS (moduł **iwlwifi**).

USB: xHCI (moduł: xhci hcd), USB 3.0/3.1 extensible Host, ACPI UCM-UCSI, Thunderbolt 4.0 HSA Component.

Bluetooth: **Intel** Wireless Bluetooth, moduły Microsoft, RFCOMM Protocol TDI.

Kontrolery: **PCI Express** (moduł pcieport), HID V2, HID PCI Minidriver for ISS, urządzenie I2C HID, Intel Dynamic Tuning, Intel Host Bridge/DRAM Registers, Intel Integrated Sensor Solution, Intel LPC Controller, Intel Serial IO GPIO / I2O, Intel SMBus / UMBus (driver: i801\_smbus, kernel: **i2c\_i801**), Intel SPI (flash), ISS Dynamics Bus Enumerator, TPM 2.0. Info: Można użyć **lspci**, aby zobaczyć wykryte urządzenia lub **lspci -k**, aby zobaczyć także moduły obsługujące urządzenia. Bardzo dobrym poleceniem jest także **lsusb** oraz **hwinfo**, **lshw** (lub **/usr/sbin/gtk-lshw** w trybie graficznym).

System: przydzielone Windows 11 Pro 22H2, numer seryjny 5CG22548Q8, aktywowany za pomocą licencji cyfrowej (klucz prezentowany za pomocą darmowego programu ShowKeyPlus ze sklepu Microsoft: 8P3GG-6NFFG-FXF67-XV8X9-66P2T).

# **Instalacja**

Włączenie UEFI: **F10** (nacisnąć po pojawieniu się logo HP Wolf Security). Menu bootowania: **F9** (nacisnąć po pojawieniu się logo HP Wolf Security). Domyślne bootowanie z

<span id="page-0-1"></span>[<sup>1</sup>](#page-0-0) Matryca IPS jest podświetlana, a więc nie przepalają się w niej piksele jak w aktywnych matrycach TFT (tranzystory i kondensatory). Ma także szybszy czas reakcji i oferuje wyraźny obraz przy większym koncie widzenia.

DVD lub pendrive'a jest wyłączone. Aby było to możliwe (w trybie UEFI-Only), należy wyłączyć opcję "Secure Boot Control" (trzeba będzie wpisać kod potwierdzenia). Jeśli to nie pomoże:

- albo włączyć opcję "Launch CSM" (Compatibility Support Module), co umożliwia bootowanie starych systemów z MBR na laptopach z UEFI (niezalecane!);
- albo stworzyć pendrive'a bootowalnego z LiveCD (Hybrid ISO); nie należy używać "Minimal Installation CD", gdyż ta wersja instalatora przeznaczona jest na systemy z BIOS/MBR (możliwe jest także użycie dystrybucji "SystemRescueCd" opartej na Gentoo i przystosowanej do UEFI). Pendrive bootowalny z UEFI-Only można stworzyć w windowsowym programie Rufus (jeśli nie wystąpi w nim opcja UEFI-Only, to znaczy że obraz \*.iso jest przeznaczony na BIOS/MBR).

boot: gentoo

Keymap selection: pl

# **Zakładanie partycji na dysku**

Uwaga: Zmiana nazwy i typu partycji nie usuwa danych, jeśli tylko rozmiar partycji pozostaje bez zmian. Należy zwrócić uwagę, iż zalecane jest umieszczenie partycji SWAP oraz /var (także /srv) na dysku HDD (ze względu na dużą ilość zapisów, co nie jest korzystne dla dysku SSD). Przy dużej ilości RAM, system i tak nie będzie często korzystał ze SWAP.

livecd root # **gdisk /dev/nvme0n1** (operacje będą wykonywane na dysku NVM Express)

Command (? for help): **p** (pokaż partycje)

Command (? for help): **d** (usuwanie starych partycji)

Command (? for help): **n** (tworzenie nowych partycji, nadajemy im nazwy i typy)

Command (? for help): **p**

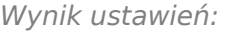

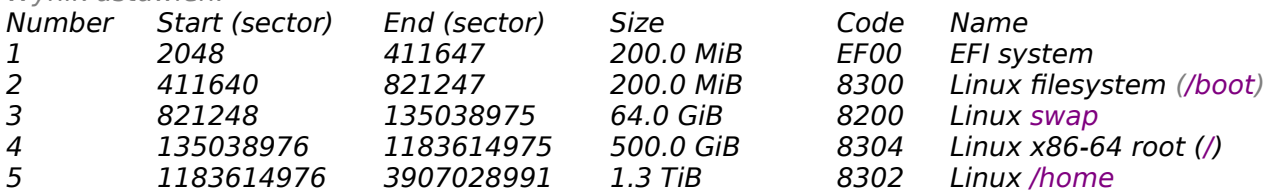

Uwaga: Według oficjalnych zaleceń, partycja /var (jeśli już ją tworzymy) powinna mieć rozmiar około 8GB. W praktyce jednak, powinno to być minimum 20GB (np. sam pakiet "rust" potrzebuje 9GB na kompilację).

#### Command (? for help): **w** livecd root # **shutdown -r now**

# **Konfiguracja sieci**

Nacisnąć F9 i ponownie wybrać bootowanie z pendrive'a / DVD: boot: gentoo Keymap selection: **pl** Po podłączeniu przelotki USB-ETH: livecd root # **ip addr** 1: **lo**: <*LOOPBACK,UP,LOWER\_UP> mtu 65536...*<br>inet 127.0.0.1/8 brd 127.255.255.255 s  $i_{\text{d}}$  brd 127.255.255.255.255 scope host lo…

- 2: **wlp0s20f3**: <NO-CARRIER, BROADCAST, MULTICAST,UP> mtu 1500… link/ether b0:3c:dc:b4:d9:26
- 3: **enp0s20f0u1**: <BROADCAST,MULTICAST,UP,LOWER\_UP> mtu 1500… link/ether 9c:eb:e8:af:82:d2… inet **192.168.7.36** brd 192.168.7.255…

Jeśli ethernet nie został automatycznie wykryty, próbujemy zrobić to ręcznie (po instalacji i tak to zmienimy):

livecd root # **ifconfig enp0s20f0u1 192.168.7.53 broadcast 192.168.7.255 netmask 255.255.255.0 up** livecd root # **ifconfig wlp0s20f3 192.168.7.52 broadcast 192.168.7.255 netmask 255.255.255.0 up**

livecd root # **route add default gw 192.168.7.1**

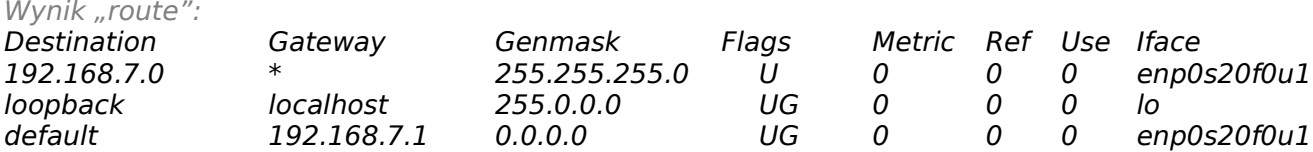

Uwaga: Polecenie "*ifconfig*" pochodzi z pakietu "net-tools".

livecd root # **nano -w /etc/resolv.conf** domain 3bird nameserver 1.1.1.1 nameserver 1.0.0.1 livecd root # **date** livecd root # **date 082012332018** (mm dd ggmm yyyy)

## **Przygotowanie dysków**

livecd root # **mkdir /mnt/usb\_sda1** livecd root # mkdosfs -F 32 -n EFI-BOOT /dev/nvme0n1p1 (z pakietu dosfstools z flaga "compat") livecd root # **mkswap /dev/nvme0n1p3** livecd root # **swapon /dev/nvme0n1p3** livecd root # **mkreiserfs /dev/nvme0n1p2** (/boot) livecd root # **mkreiserfs /dev/nvme0n1p4** (/) livecd root # **mkreiserfs /dev/nvme0n1p5** (/home) livecd root # **mount -o notail /dev/nvme0n1p4 /mnt/gentoo** livecd root # **mkdir /mnt/gentoo/boot** (jeśli nie ma) livecd root # **mount -o notail /dev/nvme0n1p2 /mnt/gentoo/boot** Info: Kopiujemy stage3 i portage z DVD lub z USB (czyli: mount -t vfat /dev/sda1 /mnt/usb; jeśli nie ma na płycie lub na pendrivie, można ściągnąć z Internetu za pomocą wget): livecd root # **cp /mnt/usb/stage\*.tar.xz /root** livecd root # **wget** http://ftp.vectranet.pl/gentoo/snapshots/portage-latest.tar.bz2 livecd root # **cd /mnt/gentoo** livecd gentoo # **tar xpf /root/stage\*.tar.xz --numeric-owner** livecd gentoo # **tar -xvjf /root/portage\*.bz2 -C /mnt/gentoo/usr** livecd gentoo # **umount /mnt/usb\_sda1**

## **Przygotowanie systemu**

livecd gentoo # **mount -t proc proc /mnt/gentoo/proc** livecd gentoo # **mount --rbind /sys /mnt/gentoo/sys** livecd gentoo # **mount -o bind /dev /mnt/gentoo/dev** livecd gentoo # **cp /etc/resolv.conf /mnt/gentoo/etc/resolv.conf** livecd gentoo # **chroot /mnt/gentoo /bin/bash** livecd / # **mkdir** /var/db/repos/gentoo (jeśli nie ma) livecd / # **env-update** (generowanie zmiennych systemowych, tworzenie nowego środowiska) livecd / # **source /etc/profile** (wprowadzanie zmiennych systemowych do pamięci) livecd / # **cat /proc/cpuinfo** livecd / # **gcc -c -Q -march=native --help=target | grep march** (sprawdzamy jaki parametr 'march' wykrywa gcc; w moim przypadku: tigerlake) livecd / # **nano /etc/portage/make.conf** (ustawienie USE flags) livecd / # **eselect profile list** (sprawdzamy nasz bierzący profil; czy jest na pewno tym, czego chcemy) livecd / # **emerge cpuid2cpuflags** livecd / # **cpuid2cpuflags** (sprawdzamy flagi obsługiwane przez nasz procesor i poprawiamy plik /etc/portage/make.conf) livecd / # **ln -sf /usr/share/zoneinfo/Europe/Warsaw /etc/localtime** livecd / # **echo** "Europe/Warsaw" > /etc/timezone livecd / # **nano /etc/fstab**

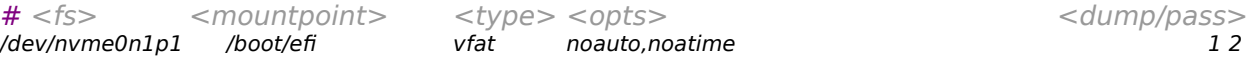

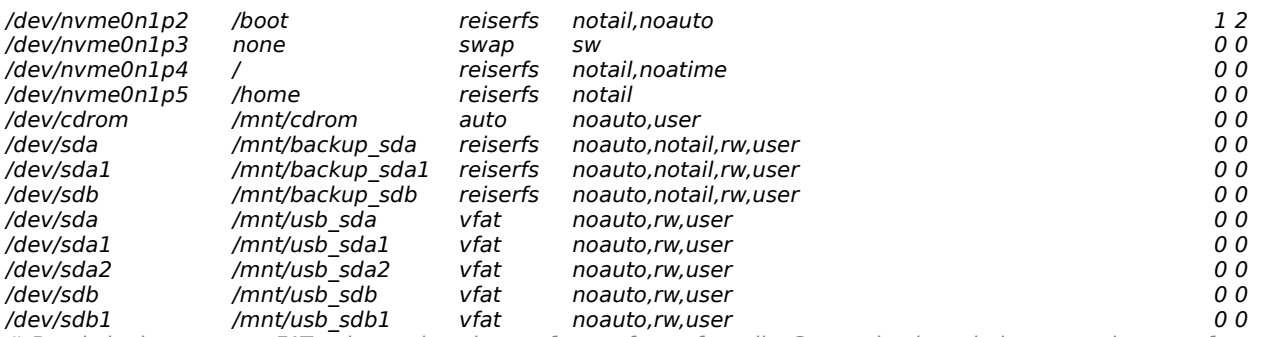

# Do obslugi systemu exFAT nalezy zainstalowac: fuse-exfat, exfat-utils. Czasami nalezy dodac usera do grupy fuse. # Aktywacja opcji user\_allow\_other pozwala zwyklemu uzytkownikowi montowac dysk z linii polecen przy uzyciu opcji allow\_other.

# Opcje dla exfat: users,umask=002,uid=1000,gid=1001 (jest to grupa "fuse")<br>/dev/sda1 /mnt/usb\_sda1\_exfat exfat-fuse noauto,rw,noatime,allow\_other  $n$ oauto,rw,noatime,allow other,users,fmask=137,dmask=027, uid=1000, gid=100 0 0

# Do obslugi systemu NTFS nalezy zainstalowac: sys-fs/fuse, ntfs3g.

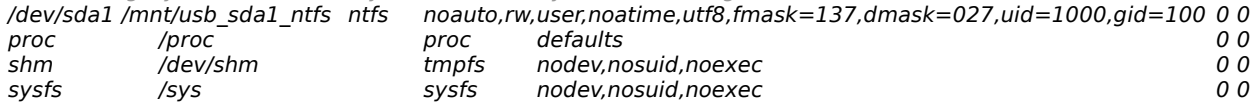

livecd / # **ln -snf /proc/self/mounts /etc/mtab** (plik /etc/mtab wychodzi z użycia)

livecd / # **eselect locale list | more**

livecd / # eselect locale set 616 (czyli pl PL.utf8; jeśli nie ma wszystkich locali, wrócić do tego na końcu)

livecd / # **ls /usr/portage/sys-kernel**

livecd / # **emerge sys-kernel/gentoo-sources** (instalacja wybranego źródła) kernel-6.1.6

# **Kompilacja kernela ręcznie**

## livecd / # **eselect kernel set 1**

#### livecd / # **cd /usr/src/linux**

#### livecd / # **make menuconfig**

Info: Dyski twarde typu SCSI tworzą urządzenia /dev/sda\* (a nie /dev/hda\*). Muszą być na stałe wbudowane w jądro (nie mogą być kompilowane jako moduły). Generalnie istnieją sterowniki wysokiego poziomu (SCSI Disk) i sterowniki niskiego poziomu (SATA chipset).

Info: Nie jest wymagany initrd, jeśli filesystem jest wkompilowany w kernel.

Info: Sterowniki karty sieciowej powinny być zaznaczone jako moduły!

Należy uaktywnić opcje:

- •General Setup / Auditing support
- •Bus options / [\*] PCI Express ASPM control
- • Bus options / DesignWare PCI Core Support / [\*] Platform bus based DesignWare PCIe Controller (obsługa touchpada)
- • Device Drivers / Character Devices / [\*] Legacy (BSD) PTY support (tworzy terminale, tj. Master → /dev/ptyX oraz Slave → /dev/ttyX)
- •Device Drivers / Generic Drivers Options / [\*] Maintain a devtmpfs filesystem to mount at /dev
- • Device Drivers / SCSI Device support / <\*> SCSI disk support (skoro dysk twardy jest typu SCSI, to nie można tego kompilować jako moduły!; tylko CD-ROM może być jako moduł)
- • Device Drivers / Input device support / Mice / <M> PS/2 mouse (potrzebne dla niektórych touchpadów, np. FocalTech)
- • Device Drivers / Network device support / <\*> Ethernet driver support / [\*] Realtek devices / <M> Realtek 8169
- • Device Drivers / Network device support / <M> USB Network Adapters / <M> Realtek RTL8152 (sterowniki dla adaptera USB-Ethernet firmy Asus)
- • Device Drivers / Network device support / <M> USB Network Adapters / <M> Multi-purpose USB Networking Framework / <M> CDC Ethernet support
- • Device Drivers / Network device support / <M> USB Network Adapters / <M> Multi-purpose USB Networking Framework / <M> Davicom DM96xx based USB 10/100 ethernet devices (sterowniki dla niebieskiego adaptera USB-Ethernet)
- •Device Drivers / Network device support / <M> USB Network Adapters / <M> Multi-purpo-

se USB Networking Framework / <M> CoreChip-sz SR9700 based USB 1.1 10/100 ethernet devices (sterowniki dla niebieskiego adaptera USB-Ethernet)

- • Device Drivers / NVME Support / <\*> NVM Express block device (chipset dla dysków SSD, możliwe że widoczny będzie jako /dev/nvme0n1p1)
- • Device Drivers / I2C support / I2C Hardware Bus Support --> <\*> Synopsys Designware Platform (obsługa touchpada) <\*> Synopsys Designware PCI
- •Enable the block layer / Partition Type / [\*] PC BIOS (MSDOS partition table)
- •File systems / Pseudo Filesystems / [\*] /proc file system support
- •File systems / Pseudo Filesystems / [\*] Tmpfs
- •Networking support / Networking options / <\*> Unix domain sockets
- •Processor Types and Features / [\*] Symmetric multi-processing support
- •Protokół I2C (potrzebny dla sensorów sprzętowych, m. in. dla v4l)

Moduły (wynik lsmod): cfg80211, cdc\_ether, usbnet, x86\_pkg\_temp\_thermal, btusb, btrtl, btbcm, bluetooth, rfkill, thermal, i915, acpi\_cpufreq, i2c\_i801, wmi, aesni\_intel, tg3, libphy, r8169, r8152, fuse, ahci, pcieport, i801 smbus, uvcvideo, intel\_vsec. Nie należy uaktywniać opcji: MSI WMI, HP\_WMI.

livecd / # **make && make modules\_install**

- livecd / # **mkdir /boot/efi**
- livecd / # **mount /boot/efi**

livecd / # **mkdir /boot/efi/EFI/gentoo**

livecd / # **cp System.map /boot**

livecd / # **cp .config /boot/config-6.1.6-2023-01-18**

livecd / # **cp arch/x86/boot/bzImage /boot/kernel-6.1.6-2023-01-18** (Uwaga: katalog x86\_64 jest linkiem do katalogu x86 i nie należy go kopiować; jądro kopiujemy tutaj tylko dla celów archiwalnych, gdyż i tak zostanie użyte jądro skopiowane do folderu EFI)

#### livecd / # **cp arch/x86/boot/bzImage /boot/efi/EFI/gentoo/gentoo.efi**

livecd / # **cp arch/x86/boot/bzImage /boot/efi/EFI/Boot/bootx64.efi** (kopiujemy także tutaj, jako domyślny system fallback)

Uwaga: Konfiguracia obecnie działającego jądra dostępna jest po wydaniu polecenia: *cat /proc/* config | more. Plik konfiguracyjny to /usr/src/linux/.config. Jeśli wystąpią problemy podczas tworzenia folderów w EFI lub podczas kopiowania tam plików ("Nie można przydzielić pamięci") - należy ponownie sformatować partycję EFI jako fat32.

Po skopiowania jądra, tworzymy wpis w menu UEFI:

livecd / # **emerge efibootmgr**

livecd / # **efibootmgr -c -d /dev/nvme0n1 -p** 1 **-L "**Gentoo**" -l "**\EFI\gentoo\gentoo.efi**"** (przypisujemy tutaj partycję zawierającą UEFI; to jest małe "L"; więcej informacji w dokumencie UEFI)

## **Ustawienia końcowe**

#### livecd / # **emerge acpid metalog reiserfsprogs udev sys-apps/dbus app-misc/mc**

Info: W przypadku wpadnięcia w błędne koło zależności, należy zainstalować jakiś pakiet bez flag, a potem już normalnie, z flagami.

livecd / # **rc-update add metalog boot**

livecd / # **rc-update add udev sysinit**

livecd / # **rc-update add acpid default**

livecd / # **rc-update add dbus default**

livecd / # **rc-update add hostname default**

livecd / # **rc-update add netmount default**

livecd / # **rc-update add modules boot**

Info: Sprawdzić czy na poziomie boot są pakiety → root, procfs, mtab, fsck, swap, hwclock livecd / # **passwd**

livecd / # nano /etc/conf.d/hostname (wpisać krótką nazwę komputera: "hp-i7")

livecd / # **nano /etc/hosts** (wpisać IP maszyn w sieci)

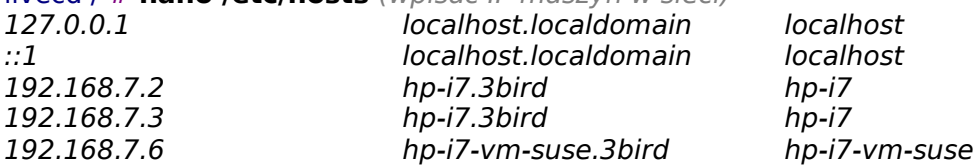

## 192.168.7.9 epson.3bird epson 192.168.7.10 panasonic.3bird panasonic 3bird-extender.3bird

serwis1-vm. serwis2-vm.

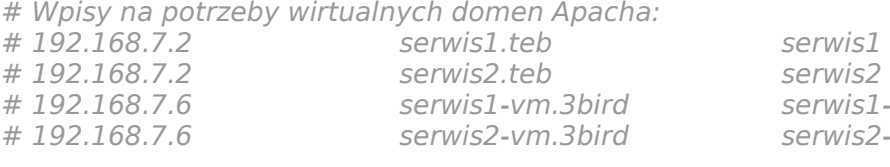

# Wpisy na potrzeby TEB: # 192.168.17.3 hp-i7.3bird hp-i7

#### livecd / # **cat /etc/resolv.conf** domain 3bird nameserver 1.1.1.1

nameserver 1.0.0.1

Uwaga: Jeśli siecią będzie zarządzać netmount (patrz poniżej), to i tak będzie on nadpisywać plik /etc/resolv.conf przy każdy uruchomieniu sieci zależnie od interfejsu (każdy interfejs może mieć własne odmienne DNS-y). Plik ten jest także nadpisywany przez serwis dhclient (jeśli istnieje).

## livecd / # **nano /etc/conf.d/netmount**

Sprawdzamy, czy istnieje zahaszowana wartość (nie aktywować): # rc\_need="net.enp0s20f0u1" # rc<sup>need="net.wlp0s20f3"</sup> livecd / # **nano /etc/rc.conf**

Ustawić:

UNICODE="yes"

rc hotplug="\*" (aby po wpięciu wtyczki eth był uruchamiany interfejs)

extra\_net\_fs\_list="cifs"

livecd  $\overline{I}$  **#** nano /etc/conf.d/hwclock (w kernerze musi być opcja/moduł "rtcN")

clock=UTC systohc=YES hctosys=NO

livecd / # **USE="distinct-l -ru-g" emerge terminus-font** (rodzina pięknych polskich czcionek konsolowych, niestety największy rozmiar to tylko 32px)

livecd / # **nano /etc/conf.d/consolefont** (CONSOLEFONT="ter-232b", czyli rozmiar 32, największa, pogrubiona, kodowana jako iso-8859-2; poniżej wersje czcionki "terminus")

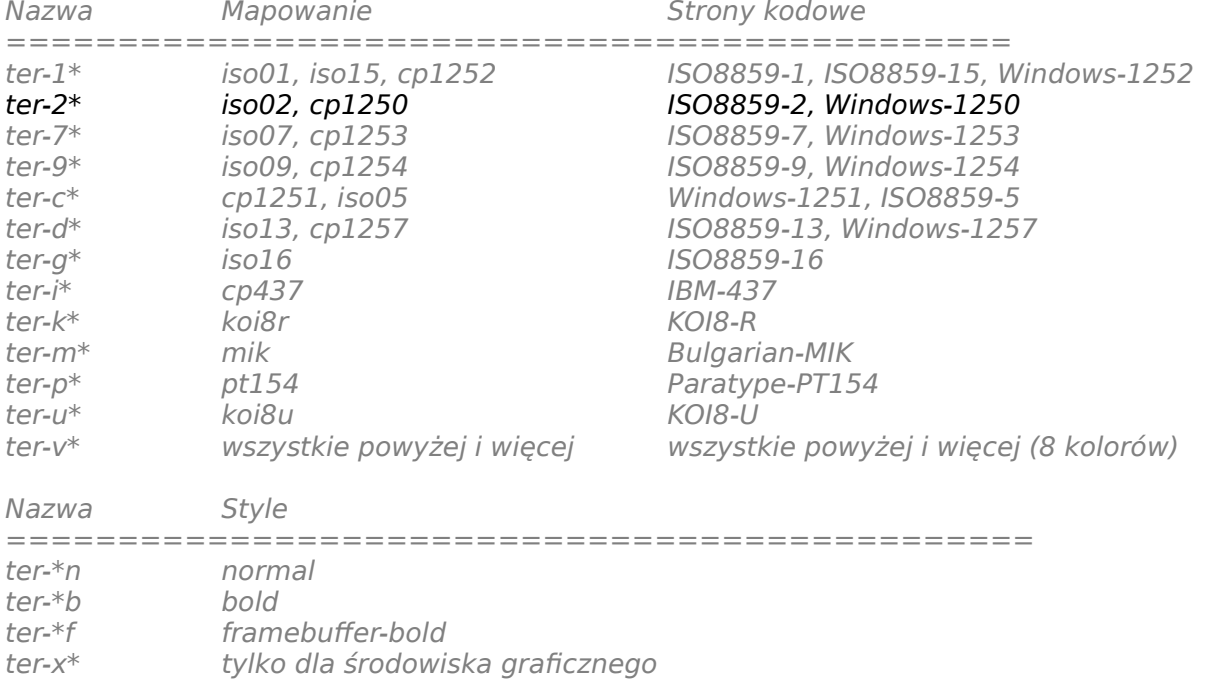

Uwaga: Pliki czcionek kopiowane są do dwóch miejsc:

- /usr/share/fonts tu są czcionki dla środowiska X
- /usr/share/consolefonts to są czcionki dla konsoli

Aby zobaczyć natychmiastowy efekt zmiany czcionki:

livecd / # **/etc/init.d/consolefont restart** livecd / # **rc-update add consolefont boot** livecd / # **nano /etc/conf.d/keymaps** (tylko to: KEYMAP="pl", windowkeys="YES") livecd / # **emerge noto dejavu ubuntu-font-family inconsolata xorg-fonts fonts-meta corefonts** (inne czcionki) livecd / # **umount /mnt/usb** livecd / # **umount /boot/efi** livecd / # **umount /boot** livecd / # **exit** livecd gentoo # **exit** livecd # **cd /** livecd / # **umount /mnt/gentoo/proc** livecd / # **umount -l /mnt/gentoo/dev{/shm,/pts,}** livecd / # **umount -R /mnt/gentoo** livecd / # **reboot**

## **Po restarcie**

- # **mkdir /mnt/cdrom**
- # **mkdir /mnt/usb\_sda1** (i inne)

# **emerge -vp xorg-server plasma-meta libreoffice firefox konsole cronie display-manager sddm xf86-video-intel dhcp** (tylko client)...

#### # **useradd -g** users **-G**

disk,wheel,audio,cdrom,cdrw,video,cron,scanner,usb,vboxusers,lp,lpadmin,backlight,kvm,ntfsuser,polkitd,plugdev,users **-m -d** /home/robert **-s** /bin/bash **-c '**Robert Surma**' robert && passwd robert** (niektóre z tych grup jeszcze nie istnieją)

#### # **nano /etc/conf.d/display-manager**

CHECKVT=7

DISPLAYMANAGER="sddm"

#### # **rc-update add display-manager default**

# **rc-update add elogind boot** (bez tego nie będzie w SDDM przycisków "Restart" i "Zamknij")

#### # **env-update && source /etc/profile**

# **eselect** (poustawiać wszystkie opcje)

Info: Za pomocą programu kMenuEdit można poustawiać składniki menu.

## **Naprawa partycji**

Jeśli w jakiegoś powodu utraciliśmy dane na partycji (np. w przypadku powiększania partycji lub dzielenia), część plików można odzyskać.

Wszystkie próby naprawcze lepiej robić na kopii partycji niż na oryginale. Dlatego kopiujemy obraz partycji na zewnętrzny dysk:

# **dd if=/dev/sda3 conv=sync,noerror > /mnt/backup\_sdc/kopia\_partycji.img**

Kojarzymy obraz z urządzenie loop: # **losetup /dev/loop0 /mnt/backup\_sdc/kopia\_partycji.img**

Próbujemy odbudować super-block lub go po prostu sprawdzić: # **reiserfsck --rebuild-sb /dev/loop0** 

Przebudowujemy drzewo katalogów (może zająć ze 3 godziny): # **reiserfsck --rebuild-tree -S /dev/loop0**

Sprawdzamy, czy przebudowa i naprawa się udała: # **reiserfsck --check /dev/loop0**

Ewentualnie: # **reiserfsck --fix-fixable** (naprawia nie naruszając drzewa systemu plików)

Montujemy naprawioną partycję: # **mount /dev/loop0 /mnt/tymczasowy**

# **Dodatkowe informacje**

Niektórzy zalecają w stosunku do dysków SSD włączenie w cronie dwa razy dziennie polecenia:

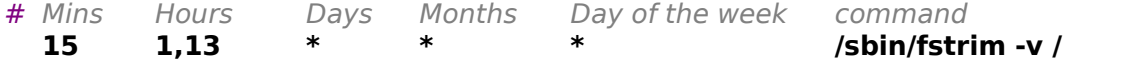

Dotyczy to jednak starszych dysków SSD (nie znam dobrze szczegółów, więc na razie wstrzymuję się).

# **rc-update del binfmt boot** (serwis, który pozwala na uruchamianie innych plików binarnych niż standardowe; usuwam ten serwis, bo wydaje mi się podejrzany, a bez niego wszystko działa)

Ostatnia aktualizacja: 31 stycznia 2023.